## **Миграция с различных версий ИКС**

## **Обновление с очень старой версии ИКС**

Если у вас установлена очень старая версия ИКС, и ИКС не видит новых обновлений системы, то необходимо зайти в модуль Обновления - Настройки и установить флажок «Скачивать экспериментальные релизы». После этого появится ближайшее доступное обновление. Возможно, вам потребуется последовательно установить несколько обновлений, прежде чем система загрузит текущую актуальную версию.

## **Обновление версии ФСТЭК**

Версия ФСТЭК недоступна для обновлений. Для получения последнего релиза, вам необходимо повторно скачать его, создать резервную копию нужных данных на текущей версии, скачать ее, установить новый релиз, а затем развернуть на нем резервную копию.

From: <https://doc-new.a-real.ru/> - **Документация**

Permanent link: **<https://doc-new.a-real.ru/doku.php?id=mirgation>**

Last update: **2020/01/27 16:28**

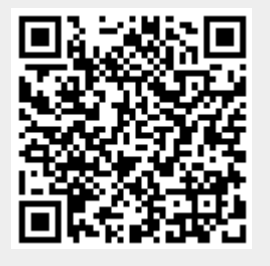